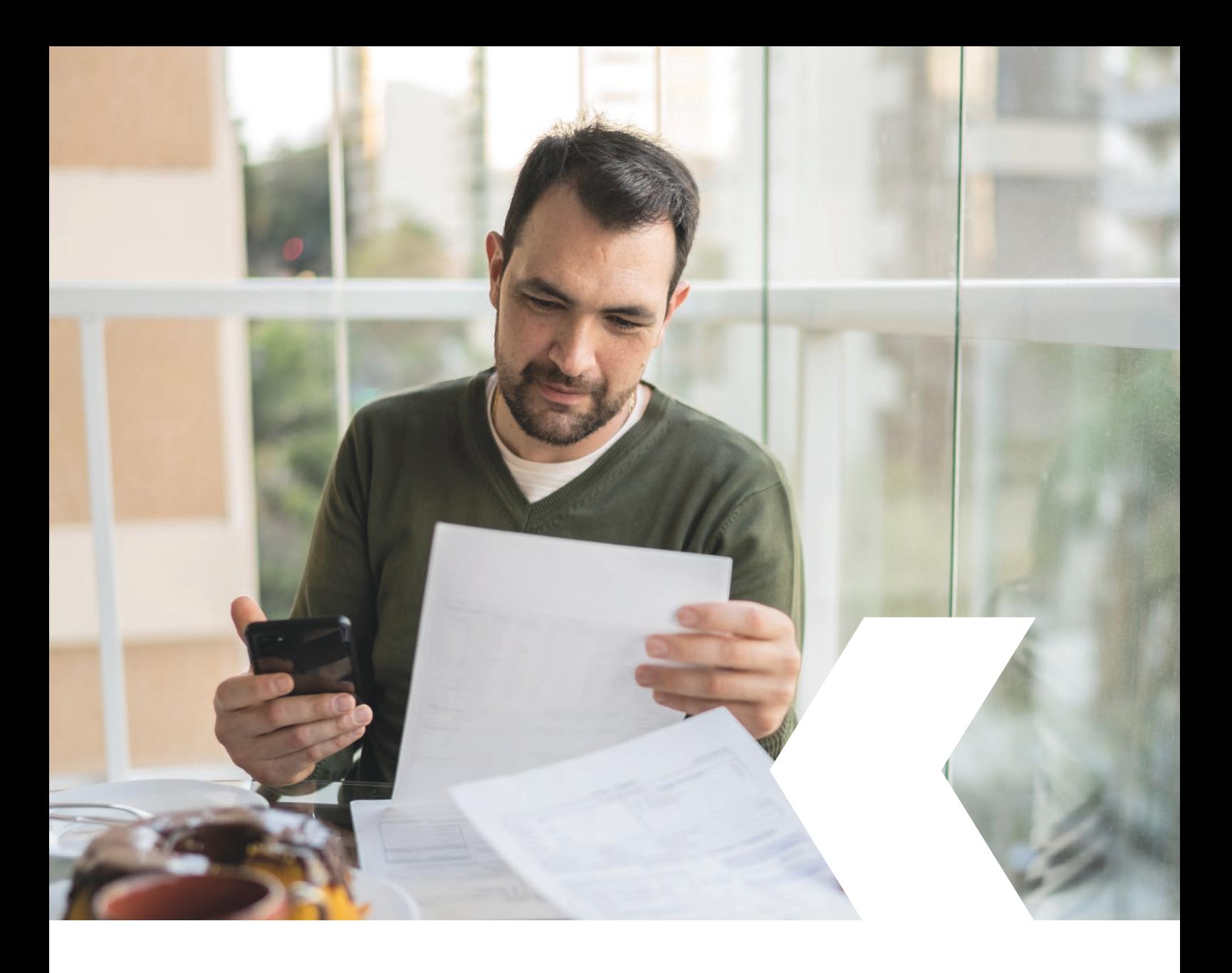

# **E-banking InLinea**

**Fatture QR** 

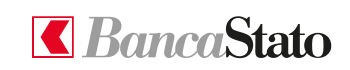

bancastato.ch

Gentile cliente,

questa piccola guida ha lo scopo di indicare come effettuare pagamenti di fatture QR in InLinea.

**1**

#### **Accedere alla sezione "Nuovo pagamento"**

Dall'homepage, selezionando dal menù a sinistra "Pagamenti e fatture", è possibile accedere alla sezione "Nuovo pagamento".

Una volta giunti nella pagina, è necessario selezionare il tipo di metodo che si vuole utilizzare per la scansione:

- Con webcam
- Con app mobile
- Con lettore dedicato

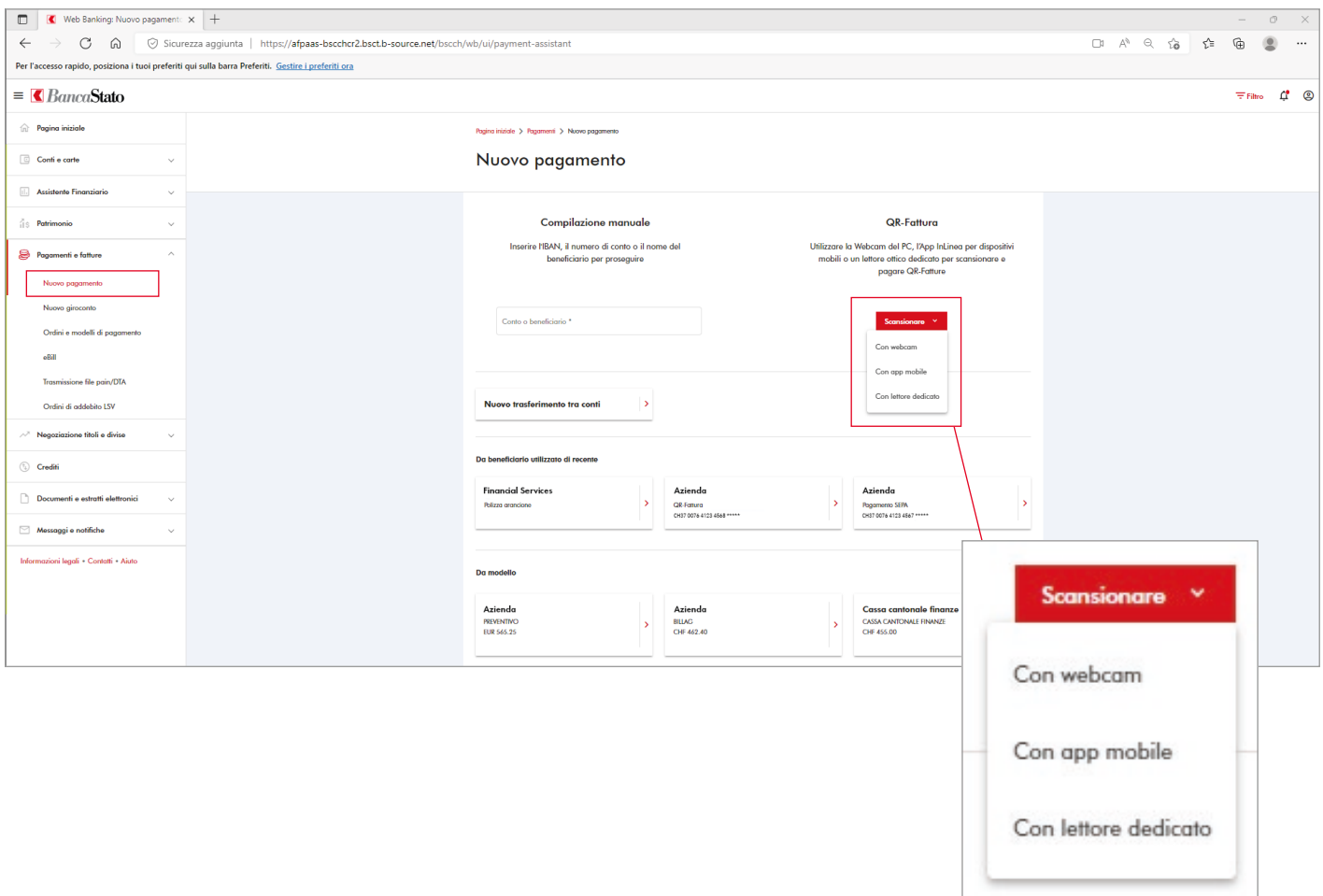

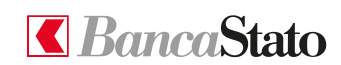

#### **InLinea**

**2**

### **Opzione webcam**

La prima opzione permette la scansione della QR-Fattura tramite la webcam del proprio computer.

Per continuare è necessario seguire le istruzioni che compaiono nella finestra riportata a fianco.

Scansione QR-Fatture con la webcam del computer **Ufiliza** Inse mo Posizioni la QR-Eattura di fronte alla vehcam del suo computer e una volta letto il codice QR, sarà indirizzato al risultato della scansione per un'ultima verifica dei dati prima dell'inoltro definitivo del pagamento. Conto Integrated Webcam (0bda:5540) ovo tro neficia cede: a aranc Annullare dello

**3**

#### **Opzione app mobile**

La seconda opzione permette di effettuare la scansione della QR-Fattura con InLinea per dispositivi mobili.

Anche in questo caso è importante prestare attenzione alle indicazioni che sono riportate passo per passo nella schermata dedicata.

#### 1. Per usare un tablet o un telefono come scanner di QR-Fatture avvii l'applicazione mobile di InLinea 2. Prema in seguito "Scansione e invio al PC" dalla pagina di benvenuto 3. Inquadri l'immagine sottostante con la fotocamera del suo telefono o tablet così da stabilire in automatico una connessione sicura fra InLinea mobile e il suo computer (non è necessario autenticarsi sul dispositivo

Scansione QR-Fatture con InLinea per dispositivi mobili

Ins

mobile)

4. Dal suo dispositivo mobile scansioni ora le QR-Fatture: le scansioni, per verifica prima dell'inoltro definitivo, saranno consultabili premendo il pulsante "Visualizzare scansioni"

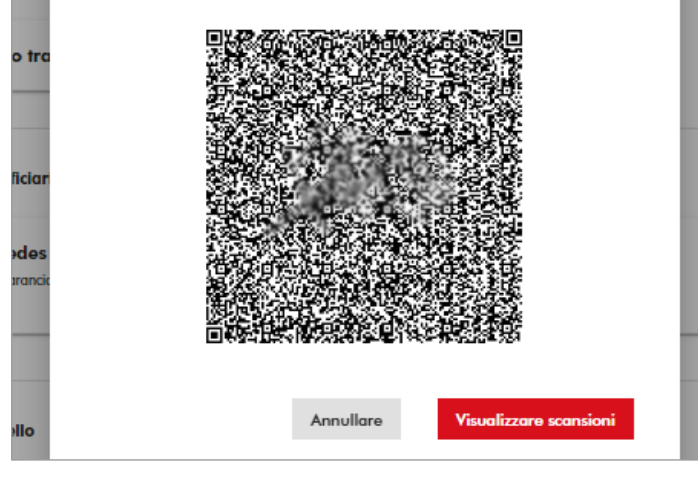

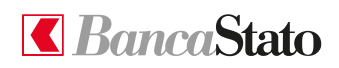

Ufil

#### **InLinea**

**4**

## **Opzione lettore dedicato**

È possibile effettuare la scansione anche con il lettore ottico compatibile con InLinea.

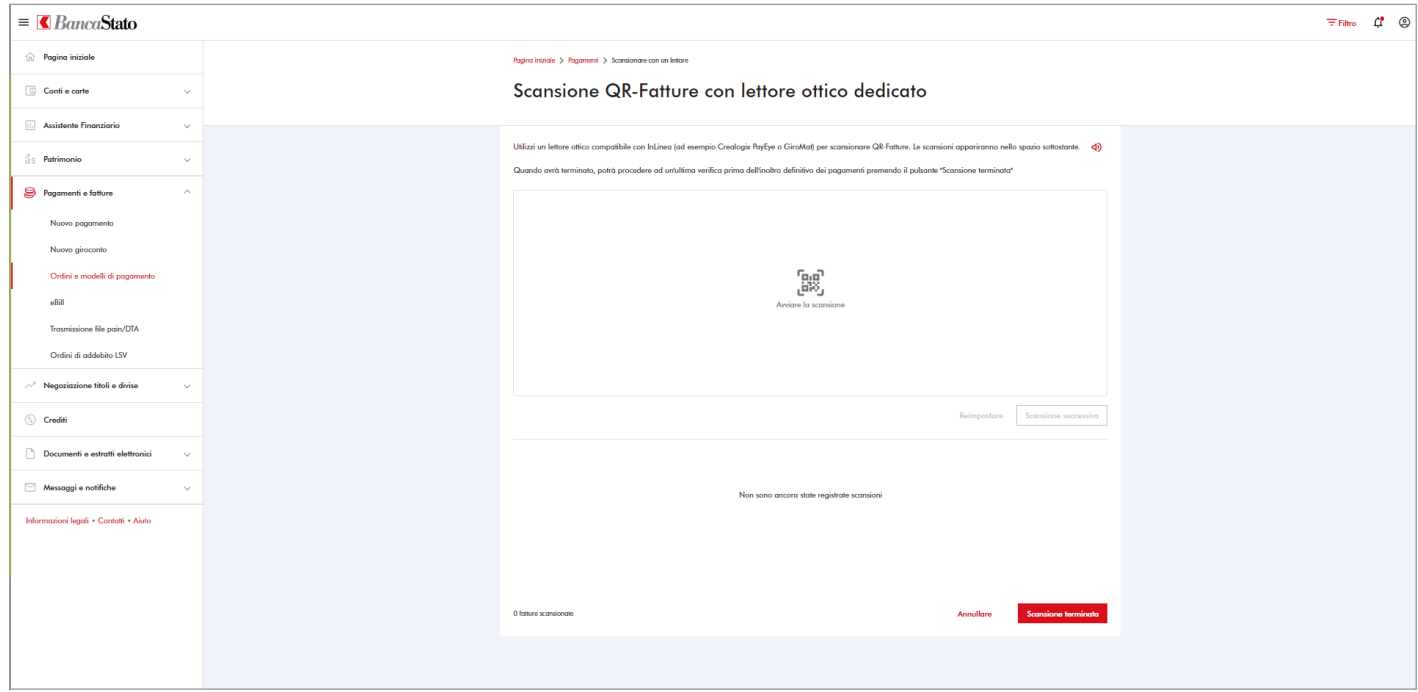

**Le ricordiamo che per qualsiasi richiesta o domanda relativa ad InLinea gli specialisti di supportoATTIVO sono a sua disposizione da lunedì a venerdì, dalle 08:00 alle 18:00 al numero 091 803 77 99.**

BancaStato

4 **bancastato.ch**

**InLinea**